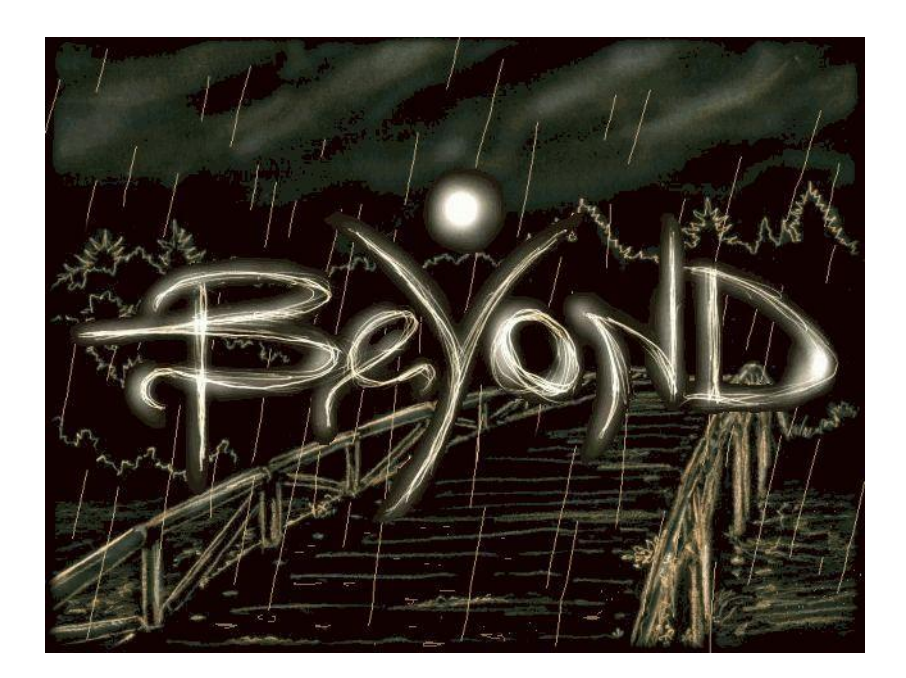

Mondi Confinanti

3 gennaio 2010

# Indice

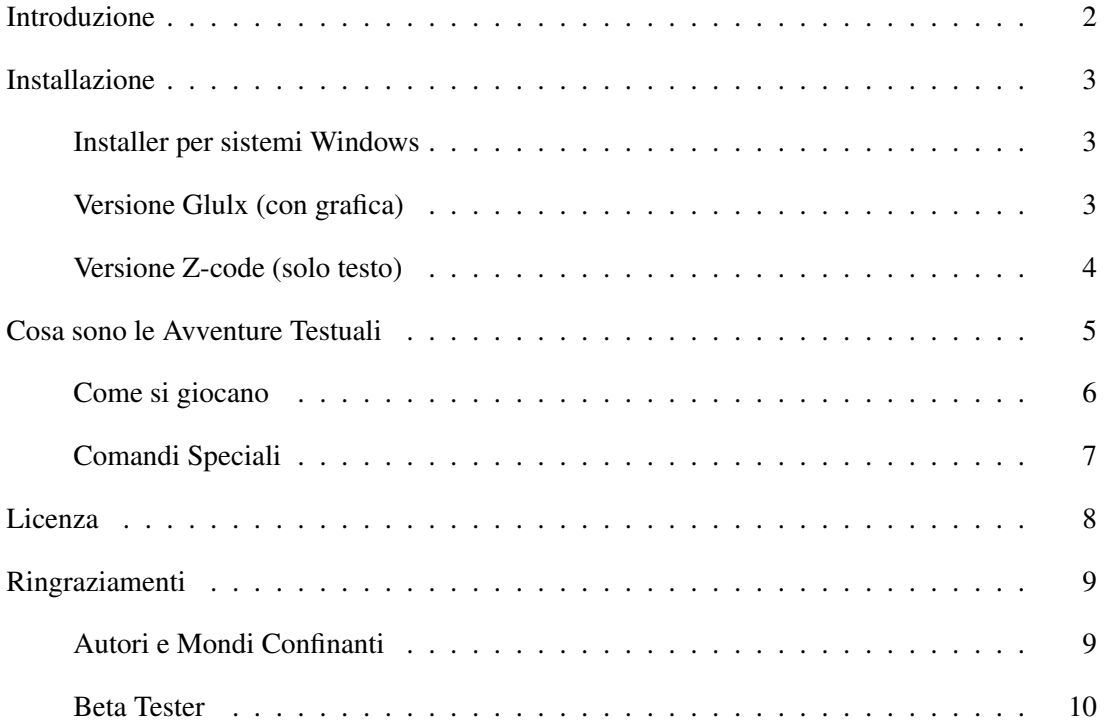

<sup>00</sup>*Oh, ancora una bella domanda. Bene, guarda quei contenitori di vetro. Guardaci dentro. Molti dicono che la risposta e dentro di te. SBAGLIATO, mia cara. Io dico sempre che la risposta ` e` dentro un contenitore di vetro. Oppure... diciamo... in una borsa gialla. Ma, sfortunatamente, non abbiamo alcuna borsa gialla in questo momento...*<sup>00</sup>

# Introduzione

Un viaggio da un luogo che non appartiene a questa realtà, fino ad una piccola cittadina sulle falde dei monti Appennini. Una morte misteriosa, un segreto orribile da celare... e qualcuno che vuole scoprire a tutti i costi la verita. La storia di una bambina che deve capire per ` trovare la pace e quella di un ispettore di polizia abbastanza testardo da non fermarsi alle apparenze si incrociano in una trama che scorre tra la superficie del mondo reale e i sotterranei dell'iperuranio.

Beyond è un'opera di narrativa interattiva, un'avventura testuale con immagini.

Beyond è stata creata per Mondi Confinanti da:

Roberto Grassi - concetto originale Paolo Lucchesi - programmazione Alessandro Peretti - grafica

A causa delle tematiche affrontate, Beyond non è un gioco adatto ai bambini.

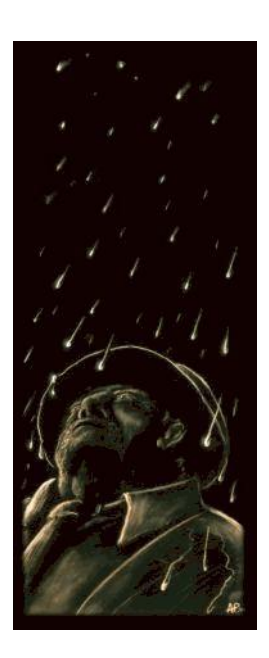

<sup>00</sup>*A dire la verita non so dirlo con precisione. Non sono mai riuscito a raggiungerne la fine. Forse ` e semplicemente infinito. `* 00

## Installazione

Beyond è rilasciato con le seguenti distribuzioni:

- Installer per sistemi Windows (con grafica)
- Versione Glulx con grafica
- Versione Z-code solo testo

La prima distribuzione comprende tutto il necessario per giocare a Beyond, ma funziona soltanto sotto i sistemi operativi Windows (2000, XP, Vista e 7). Questa versione è consigliata a chi, oltre che avere un sistema operativo Windows, non ha ancora alcuna esperienza di Avventure Testuali e di interpreti.

Per eseguire le altre versioni c'e' bisogno di un programma chiamato interprete (rispettivamente glulx o z-code). In questo modo, Beyond può girare, indipendentemente dal sistema operativo, su di ogni computer su cui sia installato il giusto interprete. Inoltre lo stesso interprete puo` essere usato per tutte i giochi in formato glulx o in formato z-code.

Vediamo le varie distribuzioni in dettaglio.

## Installer per sistemi Windows

Per installare Beyond, basta lanciare il programma Beyond Ita Setup.exe e seguire le poche semplici istruzioni.

Il programma di installazione chiederà dove posizionare le voci nel menù Avvio e la posizione della cartella dove installare il gioco, e passera poi alla copia dei file.

Al termine dell'operazione Beyond potrà essere avviato dal menù start/avvio o dall'icona sul desktop.

#### Versione Glulx (con grafica)

Per eseguire questa versione di Beyond è necessario aver installato sul proprio computer un interprete Glulx.

L'interprete consigliato da Mondi Confinanti per i sistemi Windows e Linux è chiamato Gargoyle. Scritto da Tor Andersson e mantenuto da Ben Cressey e altri, è capace di interpretare, oltre al formato Glulx, praticamente ogni formato per avventure testuali. Lo potete scaricare da qui: http://code.google.com/p/garglk/downloads/list/

Per i sistemi MacIntosh (OsX) l'interprete consigliato (nonostante sia sempre in fase di sviluppo) e Spatterlight, anch'esso scritto da Tor Andersson e anch'esso capace di interpretare ogni for- ` mato per avventure testuali. Lo potete scaricare da qui: http://ccxvii.net/spatterlight/

In alternativa l'interprete Glulx standard, per vari sistemi, lo trovate qui: http://mirror.ifarchive.org/indexes/if-archiveXprogrammingXglulxXinterpretersXglulxe.html

Quando il vostro interprete Glulx è installato sul vostro computer, lanciatelo e con esso aprite il file Beyond.gblorb.

#### Versione Z-code (solo testo)

Per eseguire questa versione di Beyond è necessario aver installato sul proprio computer un interprete Z-code.

Esistono interpreti Z-code per praticamente ogni computer (palmari compresi) e ogni sistema operativo.

Gli interpreti consigliati da MondiConfinanti sono Gargoyle (per i sistemi Windows e Linux) e Spatterlight (per i sistemi MacIntosh OsX, ancora in sviluppo ma usabile). Entrambi scritti Tor Andersson (ma Gargoyle ora è mantenuto da Ben Cressey e altri), sono capaci di interpretare, oltre al formato Z-code, praticamente ogni formato per avventure testuali. Li potete scaricare da qui: http://code.google.com/p/garglk/downloads/list/ http://ccxvii.net/spatterlight/

In alternativa potete usare un interprete della famiglia Frotz: http://mirror.ifarchive.org/indexes/if-archiveXinfocomXinterpretersXfrotz.html

O ancora potete usare un interprete di altro tipo: http://mirror.ifarchive.org/indexes/if-archiveXinfocomXinterpreters.html

Quando il vostro interprete Z-code è installato sul vostro computer, lanciatelo e con esso aprite il file Beyond.zblorb.

<sup>00</sup>*Credo di aver sentito un'altra voce, dianzi...*<sup>00</sup>

<sup>1</sup>' Questo non è poi così strano. Di solito io posso sentire sessantasette voci diverse alla volta.<sup>11</sup>

## Cosa sono le Avventure Testuali

Le Avventure Testuali (in forma abbreviata, AT) sono anche chiamate Interactive Fiction (in forma abbreviata, IF). Si tratta di giochi o racconti (a seconda dei punti di vista) in cui il giocatore è il protagonista della storia ed è l'attore principale che determina lo sviluppo della trama. In generale, lo scopo è quello di cercare di raggiungere uno dei finali senza 'morire'. Per raggiungere questo scopo, il giocatore dovra superare alcuni enigmi ed ostacoli ` che il creatore del gioco ha inserito per rendere la vita difficile. Il computer mostra al giocatore il testo che descrive la scena e il giocatore introduce i comandi che diventeranno le azioni del protagonista.

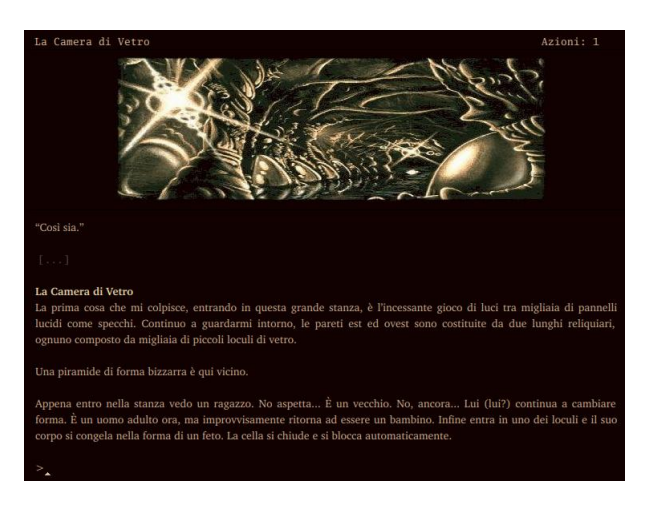

I giochi di IF, tuttavia, vanno ben oltre

questa semplice descrizione. Si tende a dividerli in due categorie in base alla quantita di enigmi ` che sono presenti nel gioco. Si passa quindi da lavori di IF 'puzzleless' (privi di enigmi) che sono dei veri e propri racconti interattivi dove il giocatore deve semplicemente lasciarsi trasportare dalla storia a lavori di IF 'puzzlefest' in cui gli enigmi e la loro risoluzione la fanno da padroni. Privilegiare gli uni o gli altri è puramente questione di gusto personale.

Qui di seguito si mostra un breve esempio:

```
Sei su un piccolo vialetto di campagna.
Accanto a te vedi un'automobile.
All'interno dell'automobile vedi una donna priva di sensi.
>
```
A questo punto potrai introdurre il tuo comando dopo il carattere >. Ad esempio:

> apri la portiera

E il programma risponde

```
Le portiere dell'automobile sono chiuse.
>
```
Senza darti per vinto potrai tentare una strada più efficace

```
> sfonda un finestrino
Con attenzione rompi uno dei finestrini.
> apri portiera
Spalanchi la portiera dell'automobile.
>
```
E via proseguendo. Ovviamente non tutti gli ostacoli saranno così facili da superare.

## Come si giocano

All'inizio del gioco, dopo una breve introduzione (nel caso in cui il testo da leggere sia troppo, il gioco attendera che il giocatore prema INVIO o un tasto qualunque, in modo da poter leggere ` con calma prima che il testo scompaia nella parte superiore dello schermo), il programma mostra il cosiddetto 'prompt' rappresentato dal carattere  $>$  e dal cursore lampeggiante. Il programma, a questo punto è in attesa di un inserimento dei comandi da parte dell'utente. I comandi sono di solito scritti usando forma imperativa, come se si stesse dando un ordine a qualcuno. Supponiamo che l'introduzione vi abbia detto che vi trovate in una cucina e che potete vedere un'anfora di vetro sugli scaffali. A questo punto potreste provare i comandi PRENDI L'ANFORA, o APRI L'AN-FORA, o ancora ESAMINA L'ANFORA (gli esempi di comandi verranno scritti in maiuscolo in questo menu, non è necessario che siano digitati in maiuscolo durante il gioco).

Di seguito elenchiamo i comandi più usati nelle A.T., premettendo che questa lista non è né vuole essere completa.

- Verbi di movimento. Per muoversi da un ambiente all'altro in genere vengono usate le direzioni cardinali (NORD, SUD, EST e OVEST, abbreviate in N,S,E,O, ma anche NORD-EST, NORD-OVEST, SUD-EST e SUD-OVEST, a loro volta abbreviate in NE, NO, SE e SO) e i comandi SU (abbreviato in U) e GIU (abbreviato in D) per muoversi verso l'alto o ` verso il basso. E anche possibile lasciar passare il tempo senza fare niente e senza muoversi ` in alcuna direzione, con il comando ASPETTA (Z).
- Verbi di interazione con oggetti. I comandi GUARDA (G) e ESAMINA (X) sono quasi sinonimi, e permettono di avere descrizioni approfondite degli oggetti presenti nell'ambiente che circonda il personaggio; il comando GUARDA, usato da solo, permette di ripetere la descrizione della stanza. Inoltre è possibile GUARDARE SOTTO, GUARDARE DEN-TRO o GUARDARE DIETRO un oggetto. Gli oggetti, purche non siano troppo pesanti o ´ ingombranti, possono essere raccolti e deposti usando i comandi PRENDI e POSA (o LAS-CIA) specificando l'oggetto da prendere o lasciare. Il comando INVENTARIO (I) mostra una lista degli oggetti posseduti dal personaggio. Ovviamente gli oggetti possono essere manipolati in altri modi più o meno logici; una torcia può essere accesa o spenta (AC-CENDI LA TORCIA / SPEGNI LA TORCIA), un pulsante puo essere premuto (PREMI IL ` PULSANTE), un mobile può essere spostato (SPOSTA IL MOBILE), una porta può essere aperta usando la giusta chiave (APRI LA PORTA CON LA CHIAVE DI FERRO). Se capita di trovare dei libri (o qualcosa di simile) questi ultimi possono ovviamente essere letti (LEGGI IL LIBRO).
- $\bullet$  Particolarità. È possibile usare frasi abbastanza complesse, facendo anche uso di pronomi. Ad esempio comandi come PRENDI IL PUGNALE E LANCIALO AL TROLL, POSA

TUTTO TRANNE LA CHIAVE, PRENDI LA PIETRA E LO SCUDO sono accettati senza problemi. E anche possibile omettere l'articolo; i comandi PRENDI IL PUGNALE e - ` PRENDI PUGNALE sono assolutamente equivalenti.

- Conversazione. Se nel corso del gioco si incontrano altri personaggi, si puo comunicare ` con loro usando il comando PARLA A... (ad esempio PARLA A FRANCESCO) che in genere farà apparire un menù contenente varie opzioni di dialogo. Comandi come PARLA A FRANCESCO DI CRISTINA o CHIEDI A FRANCESCO DELLA RIVISTA JAZZ, in genere abbastanza comuni in altre avventure, non sono usati in Beyond.
- Interazione con personaggi. Due comandi che possono essere utili per la interazione con altri personaggi animati (persone o animali) sono MOSTRA e DAI. Due semplici esempi: MOSTRA LIBRO A ANTONIO e DAI NOCCIOLINA A ELEFANTE. In Beyond questi due comandi sono generalmente considerati sinonimi.

#### Comandi Speciali

Ci sono alcuni comandi speciali che servono non tanto per giocare, quanto per gestire il gioco. Eccone un elenco:

- SALVA o SAVE: per salvare la situazione corrente.
- CARICA o RESTORE: per ripristinare una situazione precedentemente salvata.
- RICOMINCIA o RESTART: per ricominciare il gioco dall'inizio.
- BASTA o QUIT o Q: per uscire dal gioco.
- INFO o MENU: per accedere alle istruzioni interne al gioco.
- AIUTO o HINT: per ricevere suggerimenti se si rimane bloccati
- NOTIFICA ON e NOTIFICA OFF: attivano e disattivano la notifica di aumento o diminuzione del punteggio.
- NOTIFICA ON e NOTIFICA OFF: attivano e disattivano la notifica di aumento o diminuzione del punteggio.
- OGGETTI o OBJECTS: per avere una lista degli oggetti manipolati.
- LUOGHI o PLACES: per avere una lista dei luoghi visitati.
- SCRIPT ON e SCRIPT OFF: attivano e disattivano la trascrizione su file della partita.
- VERSION o VERSIONE: mostra informazioni sul gioco.
- ANCORA: ripete l'ultimo comando dato.
- OOPS: permette di correggere una parola sbagliata nell'ultimo comando inserito; basta scriverlo seguito dalla parola corretta.
- UNDO: annulla l'ultimo comando inserito.

"Credimi. Non ho mai capito molto bene questa cosa..."

## Licenza

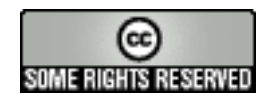

Beyond è un'avventura testuale realizzata da Roberto Grassi, Paolo Lucchesi e Alessandro Peretti.

Questo prodotto è rilasciato sotto i termini della licenza CreativeCommons Attribuzione - Non commerciale - Non opere derivate:

Tu sei libero di riprodurre, distribuire, comunicare al pubblico, o eseguire l'opera, alle seguenti condizioni:

- Attribuzione. Devi riconoscere il contributo dell'autore originario.
- Non commerciale. Non puoi usare quest'opera per scopi commerciali.
- Non opere derivate. Non puoi alterare, trasformare o sviluppare quest'opera.

In occasione di ogni atto di riutilizzazione o distribuzione, devi chiarire agli altri i termini della licenza di quest'opera.

Se ottieni il permesso dal titolare del diritto d'autore, è possibile rinunciare ad ognuna di queste condizioni.

I termini esatti della licenza sono contenuti nel file COPYING, distribuito con il prodotto.

Questo prodotto è distribuito senza alcuna garanzia. L'autore non può essere ritenuto responsabile per qualsiasi danno dovuto direttamente o indirettamente all'uso del prodotto.

<sup>1</sup>' È il mio fedele collega di lavoro. Devo ammettere che potrebbe anche essere più intelligente di me, ma è anche molto più noioso, fidati."

# Ringraziamenti

Quest'avventura è stata realizzata usando il linguaggio di programmazione e le librerie *Inform*, C Graham Nelson, e versione italiana delle librerie, *Infit*, realizzata da Giovanni Riccardi.

La parte multimediale è stata implementata usando le librerie *glk*, di Andrew Plotkin. Inoltre sono state usate le estensioni *DMenus.h*, di Dave Robinson, e *pname.h*, di Neil Cerutti.

Ringraziamo Emily short, che ha ispirato il sistema di conversazione *wtalk.h*. Inoltre ringraziamo Jim Fisher per la *ORLibrary*, Clower, Ress Brown per la *follower.h*, e Roger Firth e Stefano Gaburri per la *scenic.h*, tre estensioni che non sono state usate ma che ci hanno dato utili suggerimenti.

Grazie a Tor Andersson, e a Ben Cressey e tutto lo staff, per l'interprete Gargoyle, usato per la versione rilasciata come installer per Windows.

Grazie anche a Alessandro Schillaci per i suoi editor *JIF* e *WIDE*, e per il suo 'supporto morale'. Grazie a tutto lo staff di Mondi Confinanti, a tutto il team Inform e a tutti coloro che frequentano i gruppi di discussione *it.comp.giochi.avventure.testuali*, *rec.arts.int-fiction* e *rec.games.int-fiction*. Infine è doveroso ringraziare Neil Gaiman per essere stato la principale fonte di ispirazione per Beyond.

## Autori e Mondi Confinanti

Beyond e stata scritta da Roberto Grassi, Paolo Lucchesi e Alessandro ` *'Serius Joker'* Peretti.

Il concetto originale e le linee fondamentali della trama sono di Roberto Grassi. La trama definitiva è invece stata sviluppata nel corso di lunghissime e estenuanti discussioni che hanno coinvolto l'intero team.

Paolo Lucchesi si e occupato della programmazione di Beyond, mentre Alessandro Peretti ha ` realizzato tutte le illustrazioni.

Se avete comunicazioni di ogni tipo riguardanti Beyond, potete inviarle a *info@paololucchesi.it*.

Mondi Confinanti è una software house italiana dedita allo sviluppo di Interactive Fiction di qualita. Il progetto si pone lo scopo di coordinare e facilitare la collaborazione di persone ` interessate alla creazione di IF di qualità e di creare giochi che possano essere giocati anche all'estero.

## Beta Tester

Un particolare ringraziamento va agli ottimi e coraggiosi playtester, che hanno contribuito non poco alla stesura definitiva di quest'avventura, rendendo Beyond un gioco molto migliore:

- Adam Atkinson
- Pablo *'Depresiv'* Martinez
- Alberto Piva
- Giovanni Riccardi
- Sean Ross
- Dan Shiovitz
- Francesco Sircana
- Mike Snyder
- David Welbourn
- Marco Dattesi
- Vincenzo Scarpa